$\begin{array}{|c|c|c|c|c|}\n\hline\n1 & \text{Revit}\n\end{array}$ 

# 1.1 BIM 技术简介

## 1.1.1 BIM 是什么?

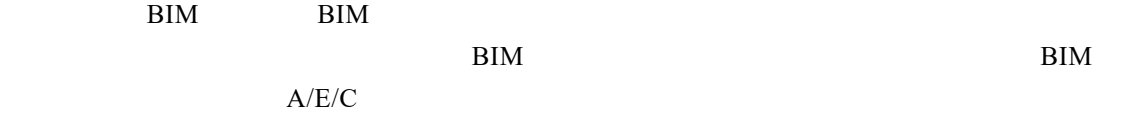

#### BIM Building Information Modeling

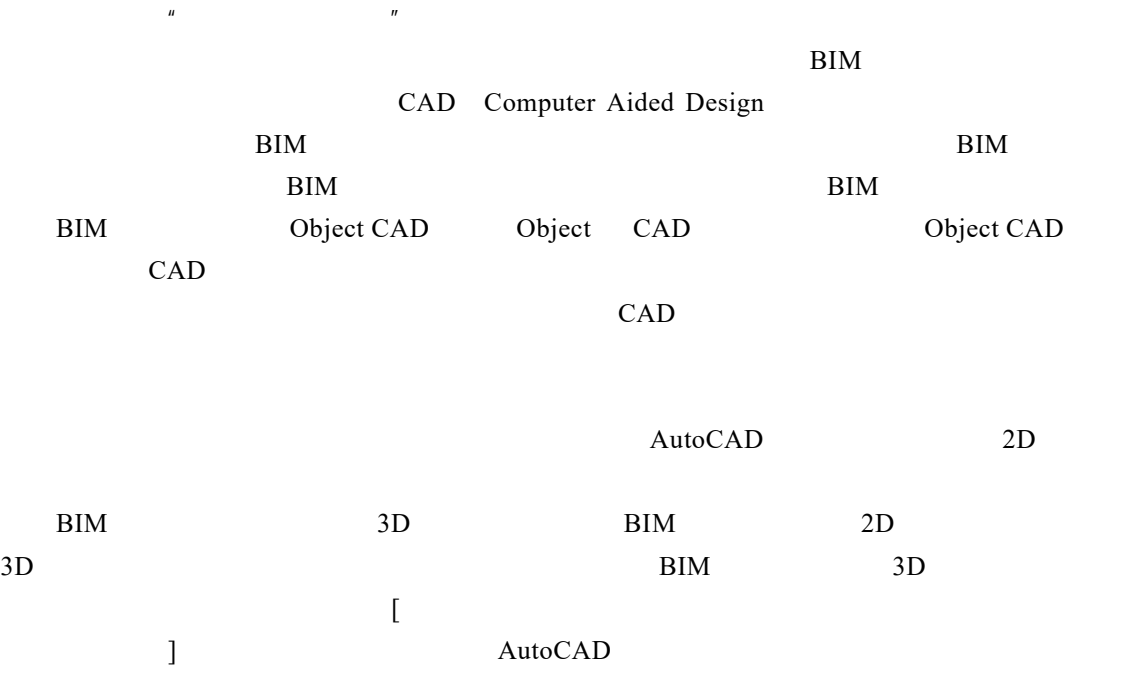

## 1.1.2 BIM 技术的应用

BIM

 $\rm BHM$ 

 $1.1-1$ 

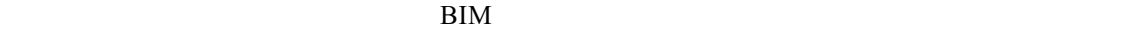

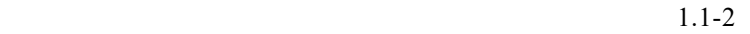

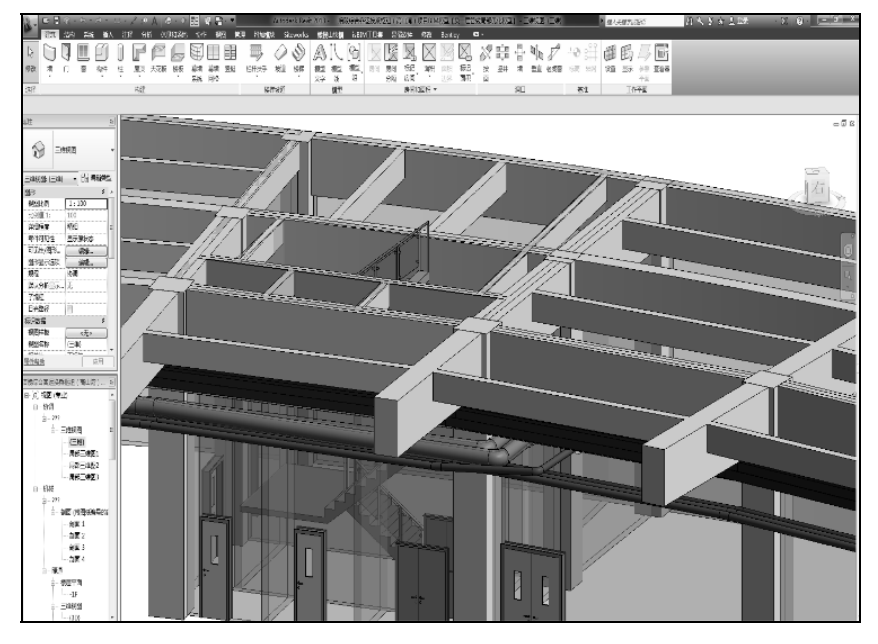

 $1.1-1$  BIM

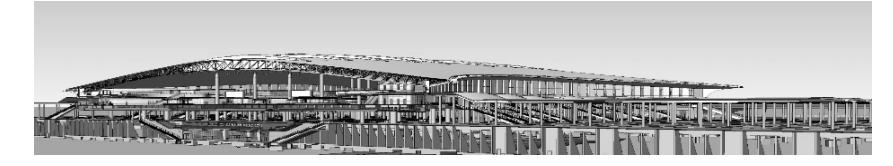

 $1.1-2$  BIM

 $\rm{BIM}$ 

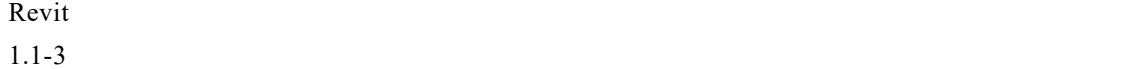

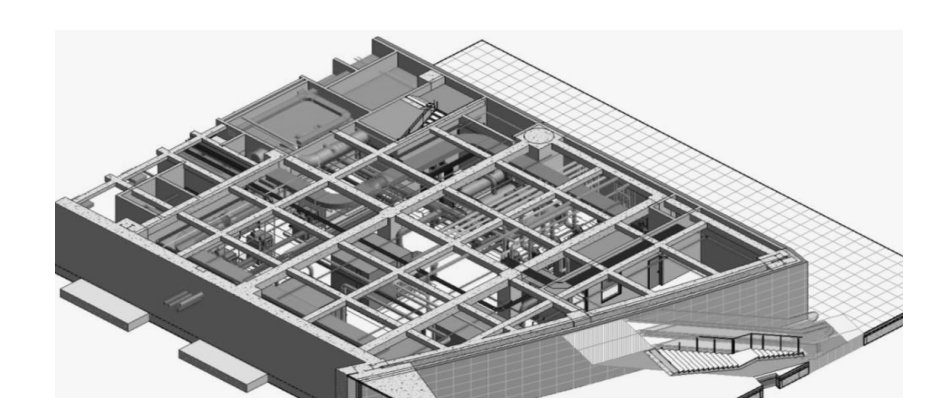

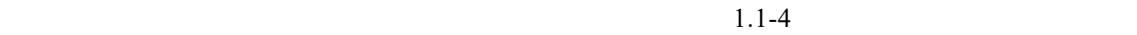

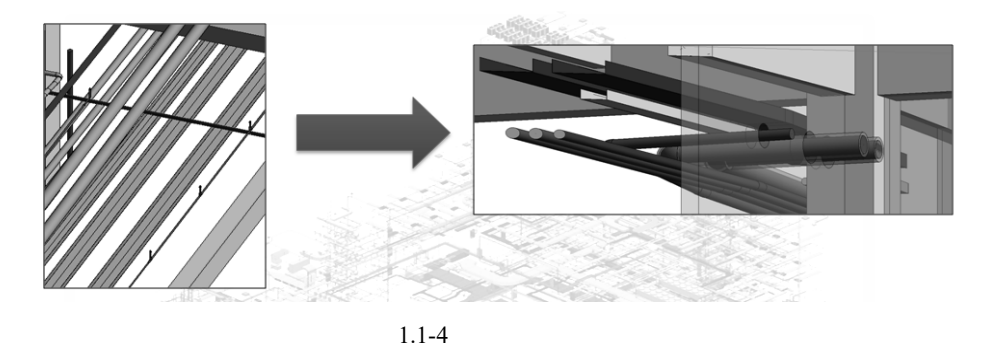

 $\bm{\mathrm{BIM}}$ 

## 1.1.3 BIM 技术的优势

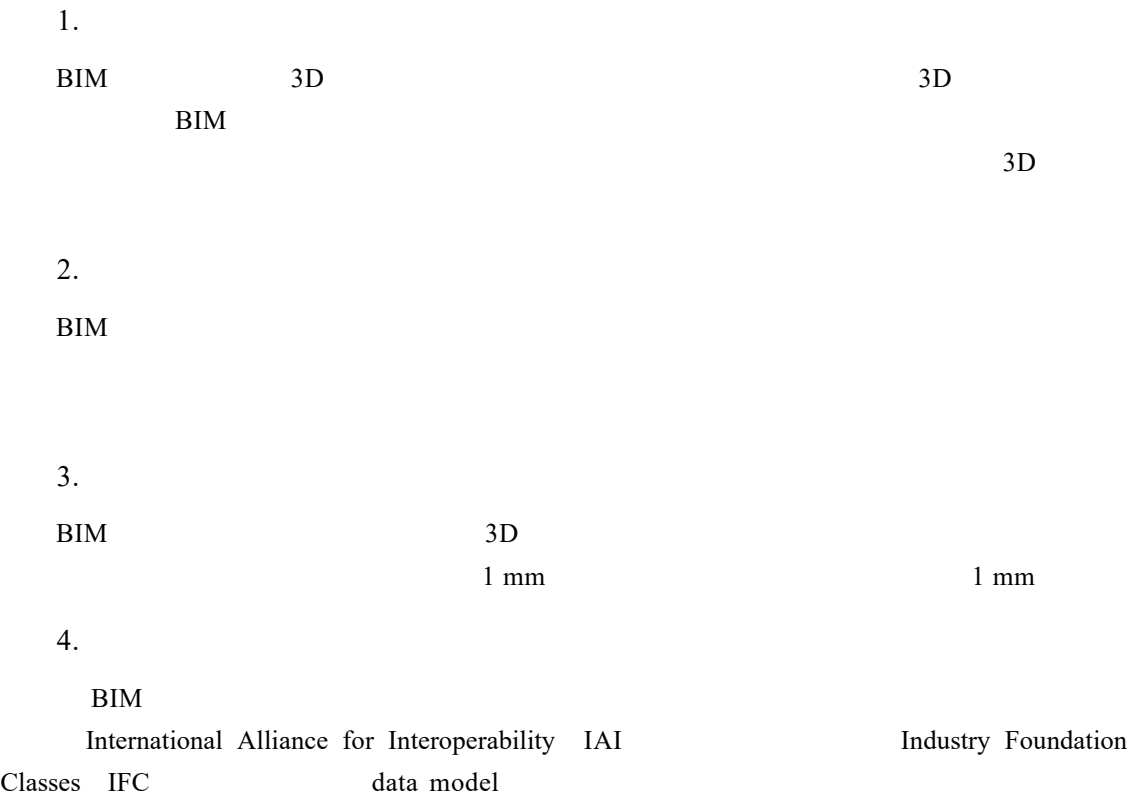

 $3D$  IFC 5.  $1$  3D  $3$  $\rm 3D$   $\rm 3D$  $2 \t\t\t\t**BIM**$  4D

 $3$ 

1.2 Revit 基础知识

### 1.2.1 Revit 的启动

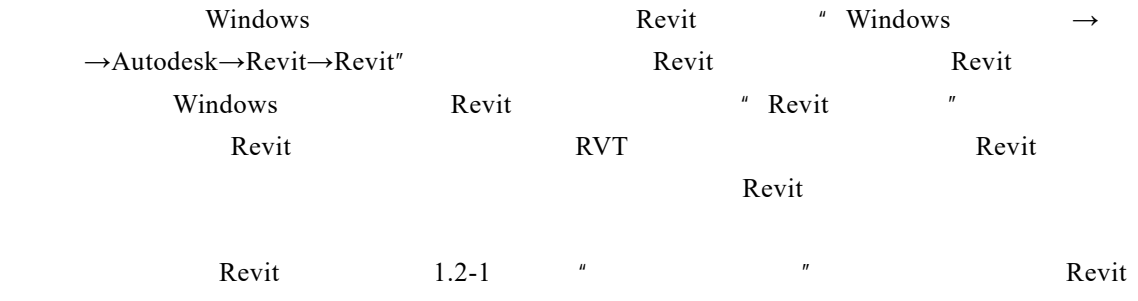

Revit

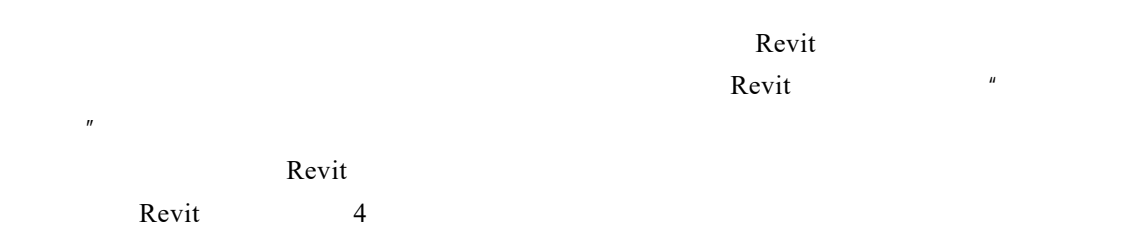

Revit ", "  $1$  Revit  $\frac{u}{x}$   $\frac{m}{x}$   $\frac{m}{x}$   $\frac{m}{x}$  $Reviewit"$  "

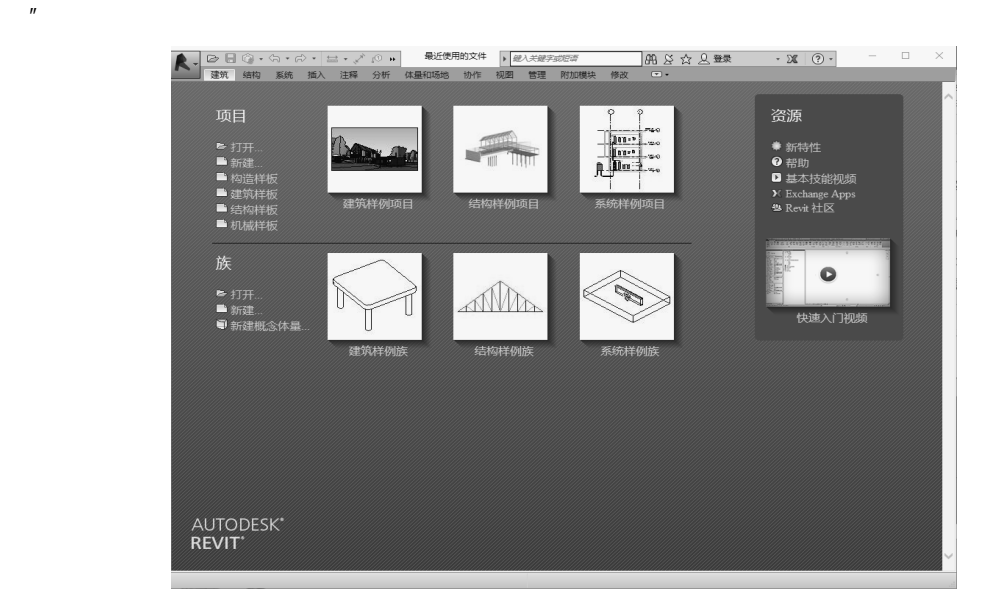

 $\mathbf{F}$  " $\mathbf{F}$  " $\mathbf{F}$  " $\mathbf{F}$  " $\mathbf{F}$  "

 $1.2-1$  Revit

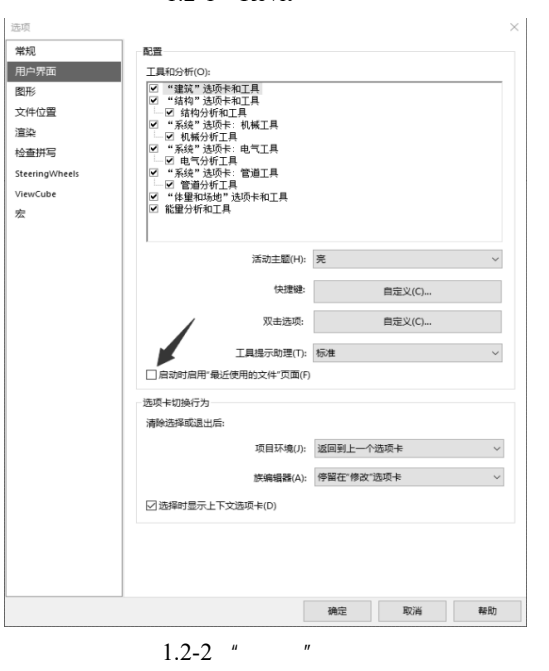

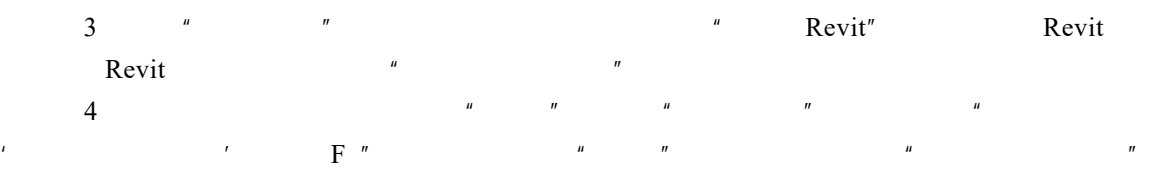

 $\frac{u}{m}$   $\frac{u}{m}$   $\frac{v}{m}$   $\frac{v}{m}$  Revit

Windows XP/Windows 7 +  $\degree$ 

 $\text{Revit}$   $\blacksquare$   $\blacksquare$   $\blacksquare$   $\blacksquare$ 

### 1.2.2 Revit 的操作界面介绍

here it also well as a metal well as a metal well as  $\mathbb{R}$  evit.

 $\text{Revit}$  Revit

Revit Ribbon

 $1.2-3$  Revit  $O$  **B**  $-0$ 应用程序菜 ●|快速访问工具栏 信息中心 ■ 嘉本塔<br>実現: 2 选项栏 功能区 属性栏 项目浏览器 绘图区域  $\sqrt{E}$  of  $E$  and  $E$  and  $E$  $\overline{a}$  $\sim$ 

 $1.2-3$  Revit

1. 应用程序菜单

 $\frac{u}{2}$  and  $\frac{v}{2}$  and  $\frac{u}{2}$  and  $\frac{u}{2}$  and  $\frac{u}{2}$  and  $\frac{u}{2}$  and  $\frac{u}{2}$  and  $\frac{u}{2}$  and  $\frac{u}{2}$  and  $\frac{u}{2}$  and  $\frac{u}{2}$  and  $\frac{u}{2}$  and  $\frac{u}{2}$  and  $\frac{u}{2}$  and  $\frac{u}{2}$  and  $\frac{u}{2}$  a

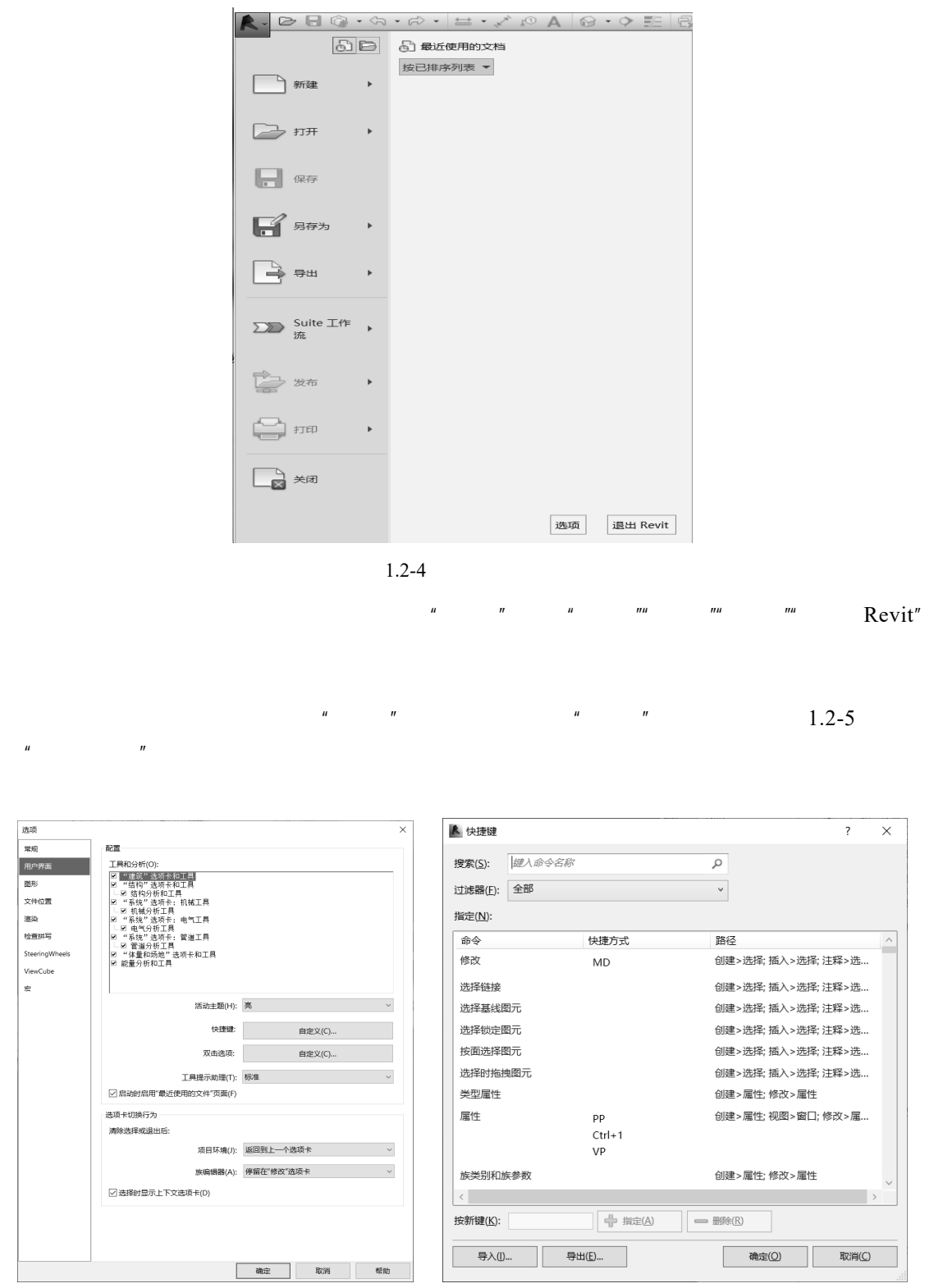

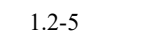

Revit extended to the term of the term of the term of the term of the term of the term of the term of the term of the term of the term of the term of the term of the term of the term of the term of the term of the term of  $\overline{\text{AutoCAD}}$ 

 $\rightarrow$   $\rightarrow$ 

2. 功能区

 $1.2-6$ 

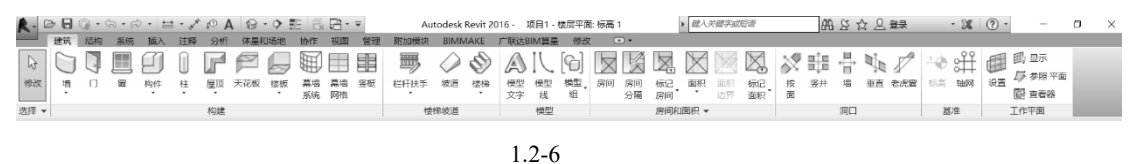

 $\mu$  and  $\mu$ 

 $1.2-7$ 

BB©·☆·☆·|出·ブのA | @·◆託| Q 日· R-建筑 结构 系统 插入 注释 分析 体量和场地 协作 视图 F  $\mathbb {H}$  $\mathbb{P}$ U F  $\pm$ ŒΠ 幕墙 幕墙 修改 墻  $\Box$ 窗 构件 柱 屋顶 天花板 楼板 系统 网格 选择 -构建 楼板:建筑 属性  $\boldsymbol{\mathsf{x}}$ 楼板:结构 Gm 到面楼板  $r^{i...}$ 楼层平面  $\overline{\phantom{a}}$ → 楼板:楼板边 楼层平面: 标高 1 √ 6 编辑类型 **PELTY**  $\sim$ 

 $1.2 - 7$ 

 $\text{Revit}$  and  $\text{Revit}$  and  $\text{Revit}$  and  $\text{Revit}$  and  $\text{Revit}$  and  $\text{Pit}$  and  $\text{Pit}$  and  $\text{Pit}$  and  $\text{Pit}$  and  $\text{Pit}$  and  $\text{Pit}$  and  $\text{Pit}$  and  $\text{Pit}$  and  $\text{Pit}$  and  $\text{Pit}$  and  $\text{Pit}$  and  $\text{Pit}$  and

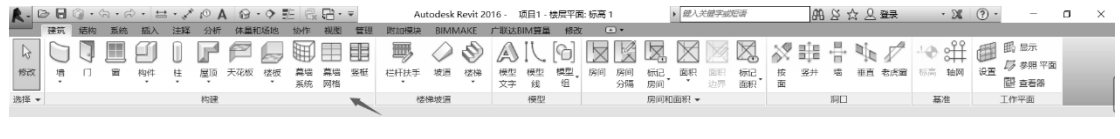

 $1.2 - 8$ 

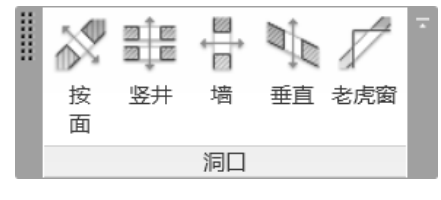

 $1.2 - 9$ 

Revit the set of the set of the set of the set of the set of the set of the set of the set of the set of the set of the set of the set of the set of the set of the set of the set of the set of the set of the set of the set

, which is a set of the contract of the contract of the contract of the contract of the contract of the contract of the contract of the contract of the contract of the contract of the contract of the contract of the contr

 $1.2-10$ 

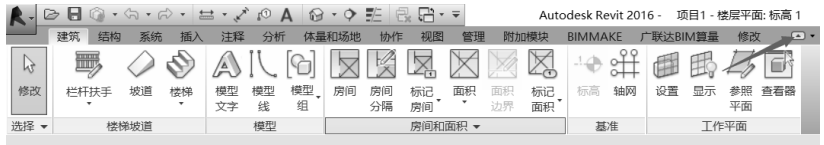

 $1.2 - 10$ 

 $3.$ 

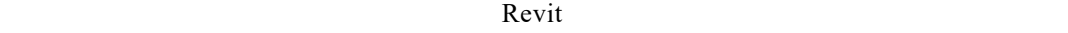

$$
1.2-1
$$

 $1.2 - 1$ 

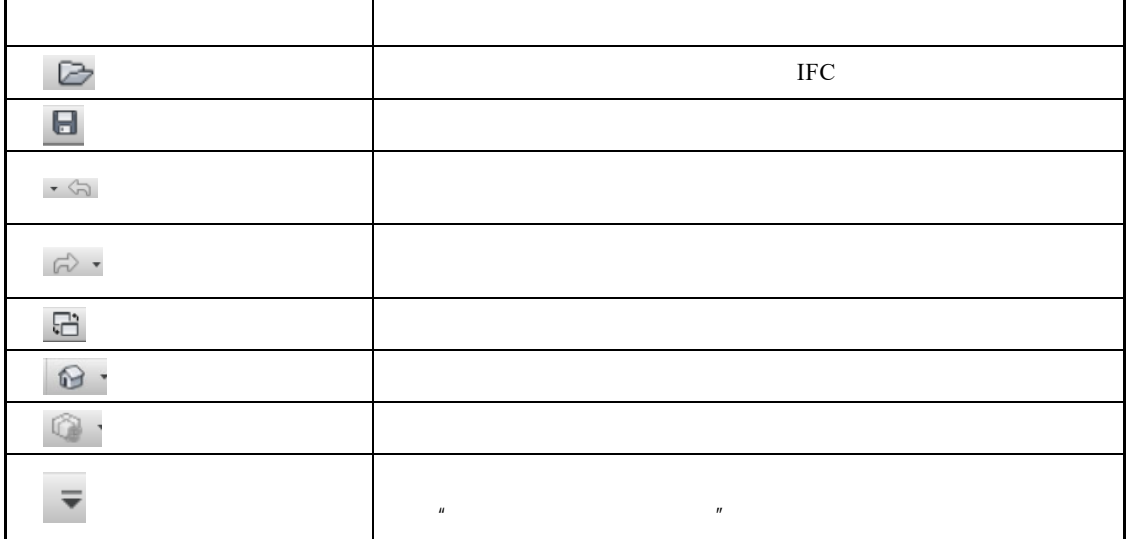

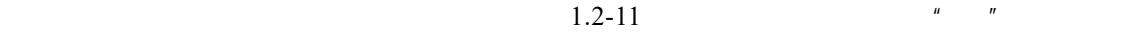

- 9 -

 $\mu$ 

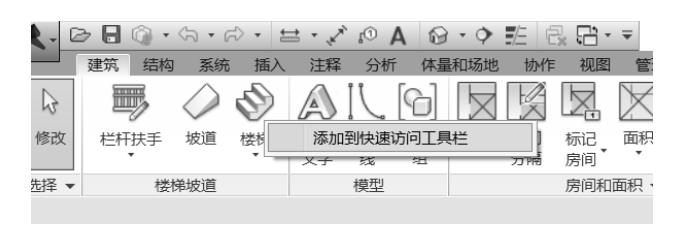

 $\overline{u}$ 

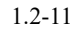

 $\overline{u}$ 

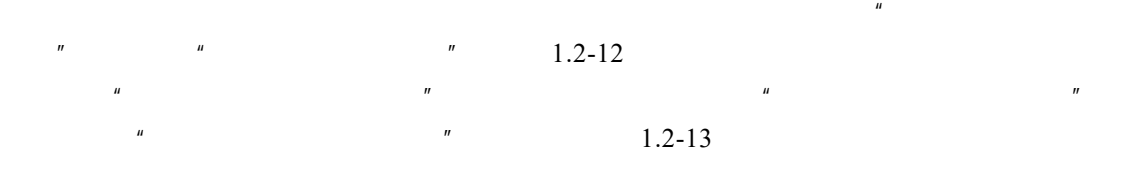

 $4.$ 

#### $\text{AutoCAD}$  1.2-13

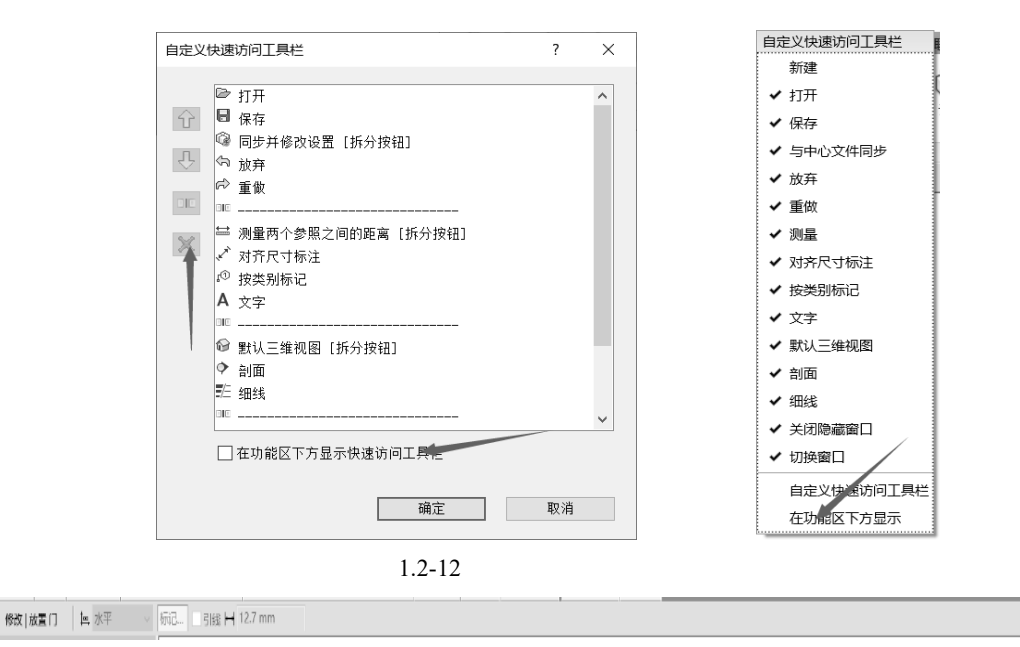

 $1.2 - 13$ 

5. 项目浏览器

 $\overline{u}$ 

 $\overline{u}$ 

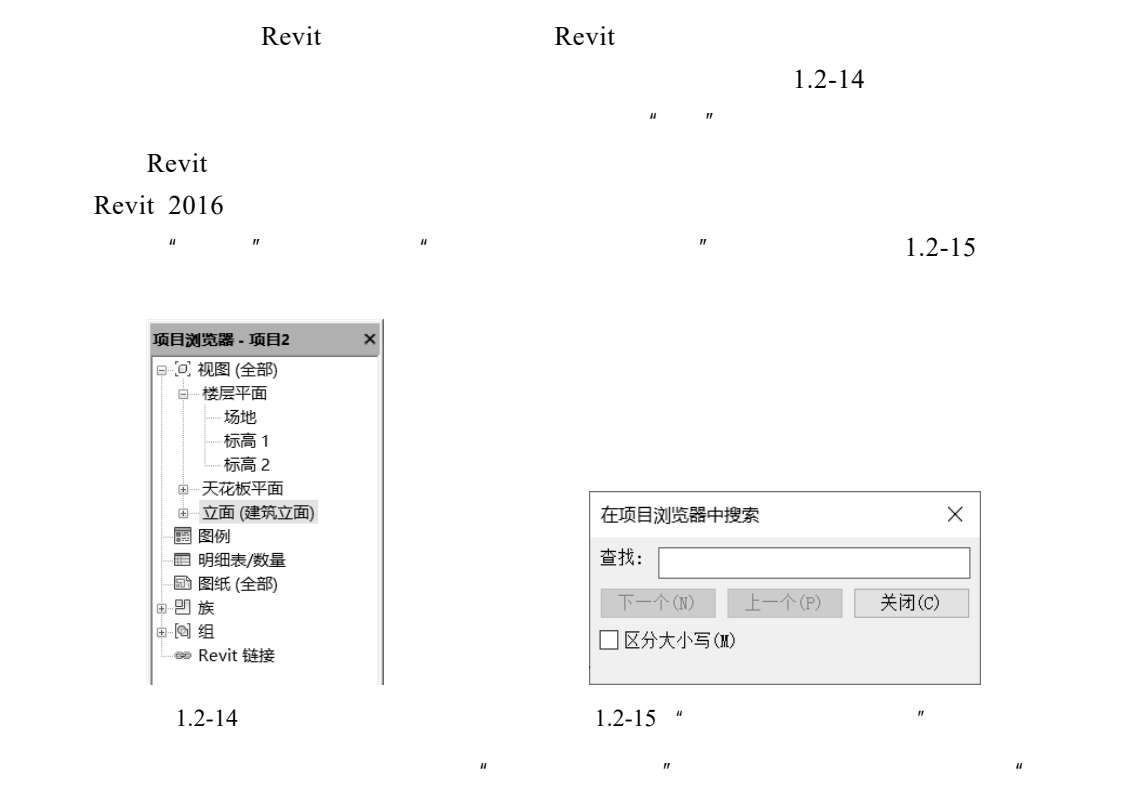

 $\frac{u}{2}$  , we can also the  $\frac{u}{2}$  music of  $\frac{1}{2}$ . The set of  $\frac{1}{2}$  and  $\frac{1}{2}$  and  $\frac{1}{2}$  and  $\frac{1}{2}$  and  $\frac{1}{2}$  and  $\frac{1}{2}$  and  $\frac{1}{2}$  and  $\frac{1}{2}$  and  $\frac{1}{2}$  and  $\frac{1}{2}$  and  $\frac{1}{2}$  an

6. 属性栏

 $1.2 - 17$ 

 $\mathbb{R}$ evit  $\mathbb{R}$ <sup>n</sup>

- 11 -

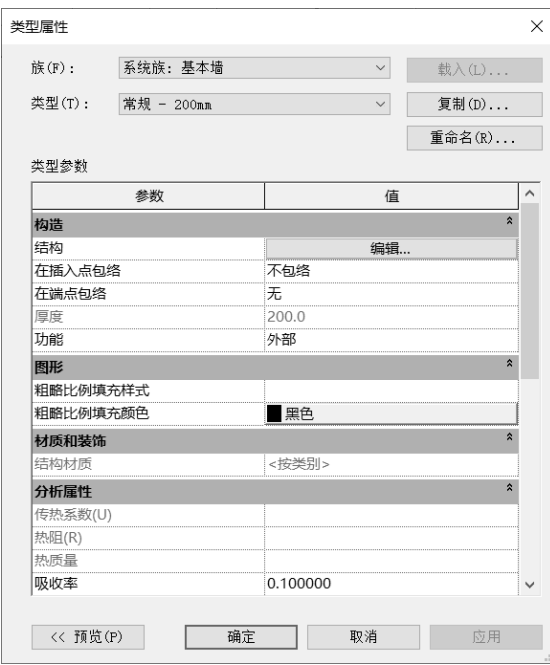

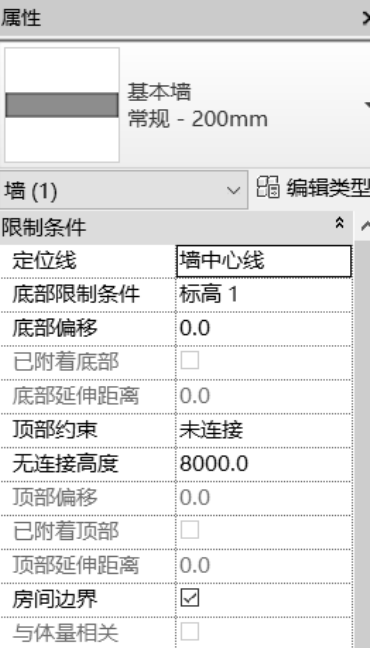

1.2-16 "  $1.2-17$  "

 $Ctrl+1$  PP  $\frac{u}{\sqrt{2}}$  , which is not a set of  $\frac{u}{\sqrt{2}}$  Revited by  $\frac{u}{\sqrt{2}}$  Revited by  $\frac{u}{\sqrt{2}}$ 

 $\begin{array}{c} \hline \end{array}$ 

### 7. 绘图区域

#### Revit **Revit Review Executes**

 $1.2-18$   $\rightarrow$   $\rightarrow$ 

 $\mu$ ,  $\mu$  ,  $\mu$ ,  $\mu$ ,  $\mu$ 

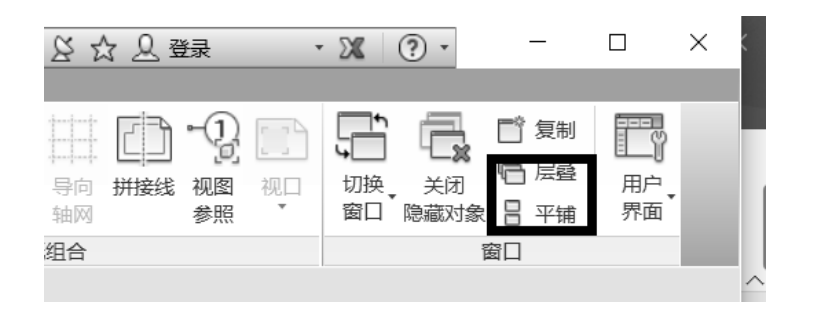

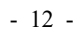

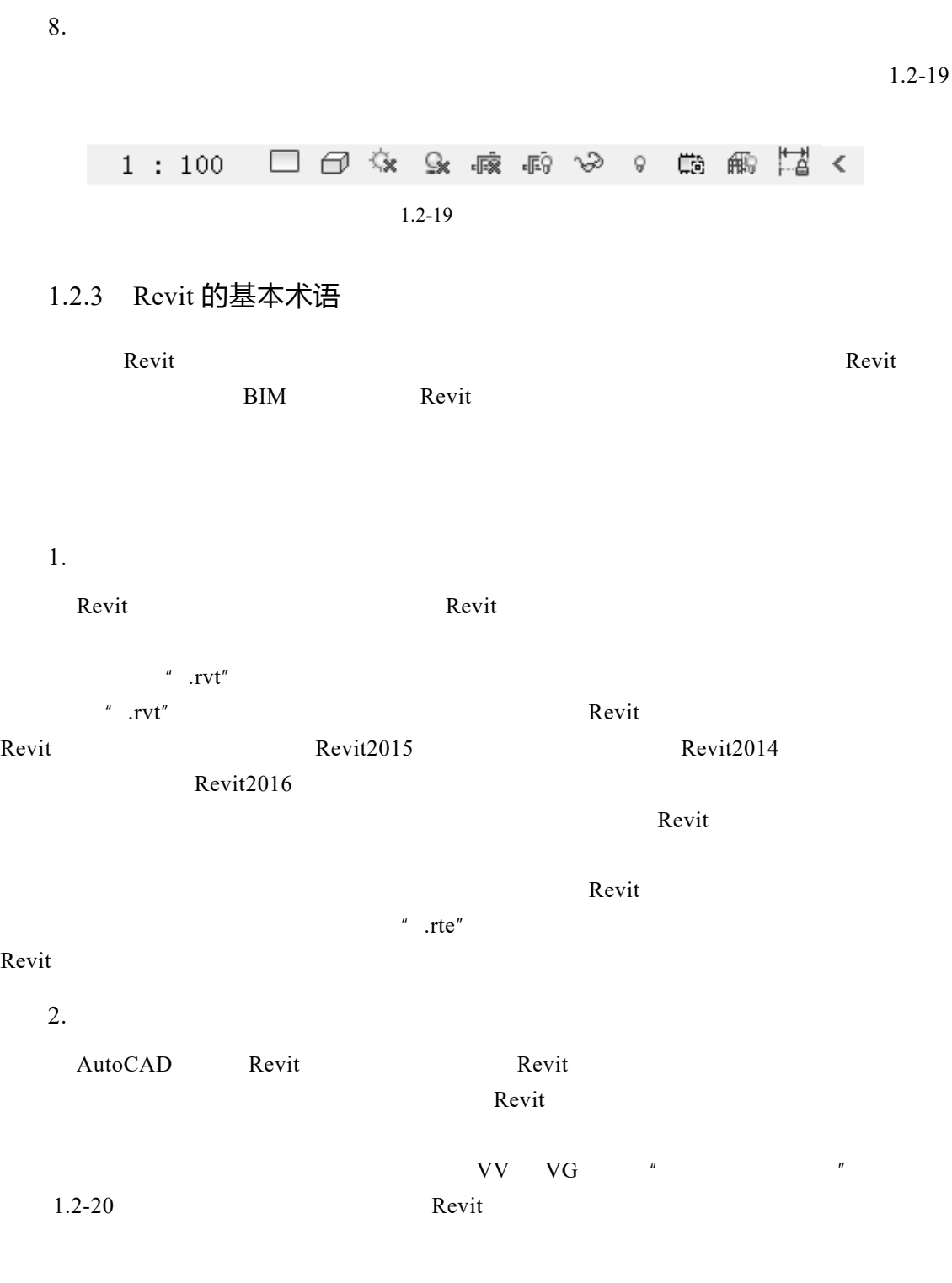

 $1.2 - 18$ 

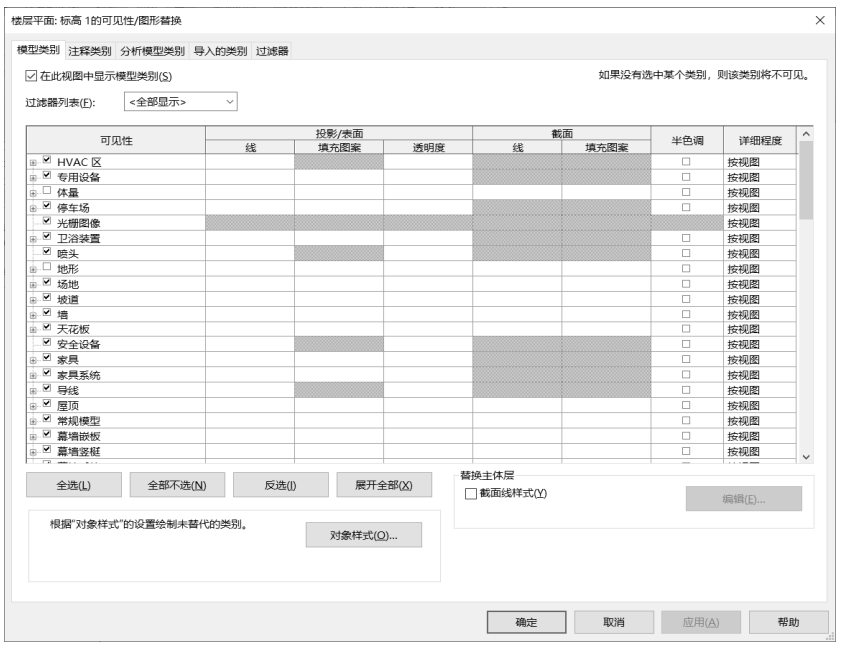

 $1.2-20$  "

external Revit of the Review of the Account of the Account of the Account of the Account of the Account of the Account of the Account of the Account of the Account of the Account of the Account of the Account of the Accou

**Revit and America** Revit and  $\mathbb{R}$  Revit and  $\mathbb{R}$ 

Revit experiment and  $\mathbb{R}$  and  $\mathbb{R}$  and  $\mathbb{R}$  and  $\mathbb{R}$  and  $\mathbb{R}$  and  $\mathbb{R}$  and  $\mathbb{R}$  and  $\mathbb{R}$  and  $\mathbb{R}$  and  $\mathbb{R}$  and  $\mathbb{R}$  and  $\mathbb{R}$  and  $\mathbb{R}$  and  $\mathbb{R}$  and  $\mathbb{R}$  and  $\mathbb{R$ Revit  $\qquad \qquad \qquad$   $\qquad \qquad$   $\qquad \qquad$  AutoCAD

3.

Revit  $\frac{u}{x} = \frac{u}{x}$ 

Revit Revit Revit  $\mathbb{R}$ 

Revit  $\overline{1}$ 

可载入族是指单独保存为族".rfa"格式,且可以随时载入到项目中的族。Revit 提供了族  $Revit$ 

 $\overline{2}$ 

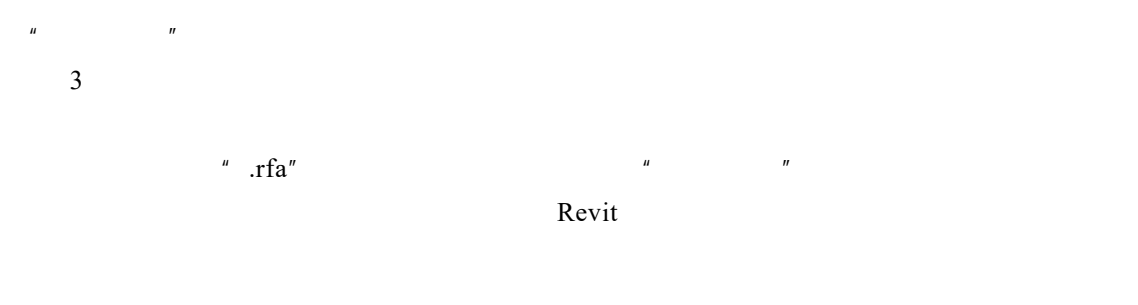

 $4.$ 

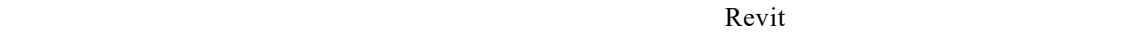

1.2-21 Revit  $1.2-21$ 

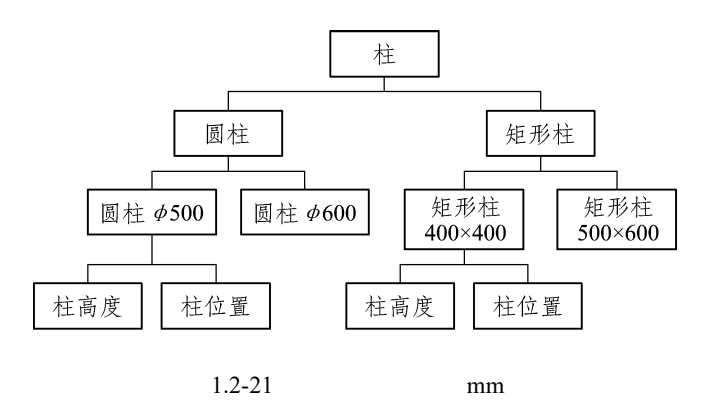

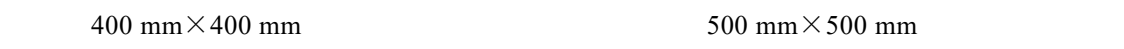

500 mm $\times$ 500 mm

 $500$  mm $\times$ 500 mm

5.

Revit Revit  $\blacksquare$  Revit  $\blacksquare$ 

Revit and  $\mathbb{R}$ 

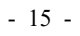